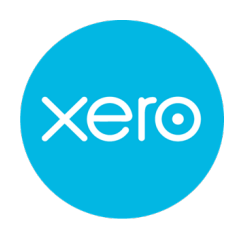

## **VEEQO'S XERO INTERGRATION Cheat Sheet**

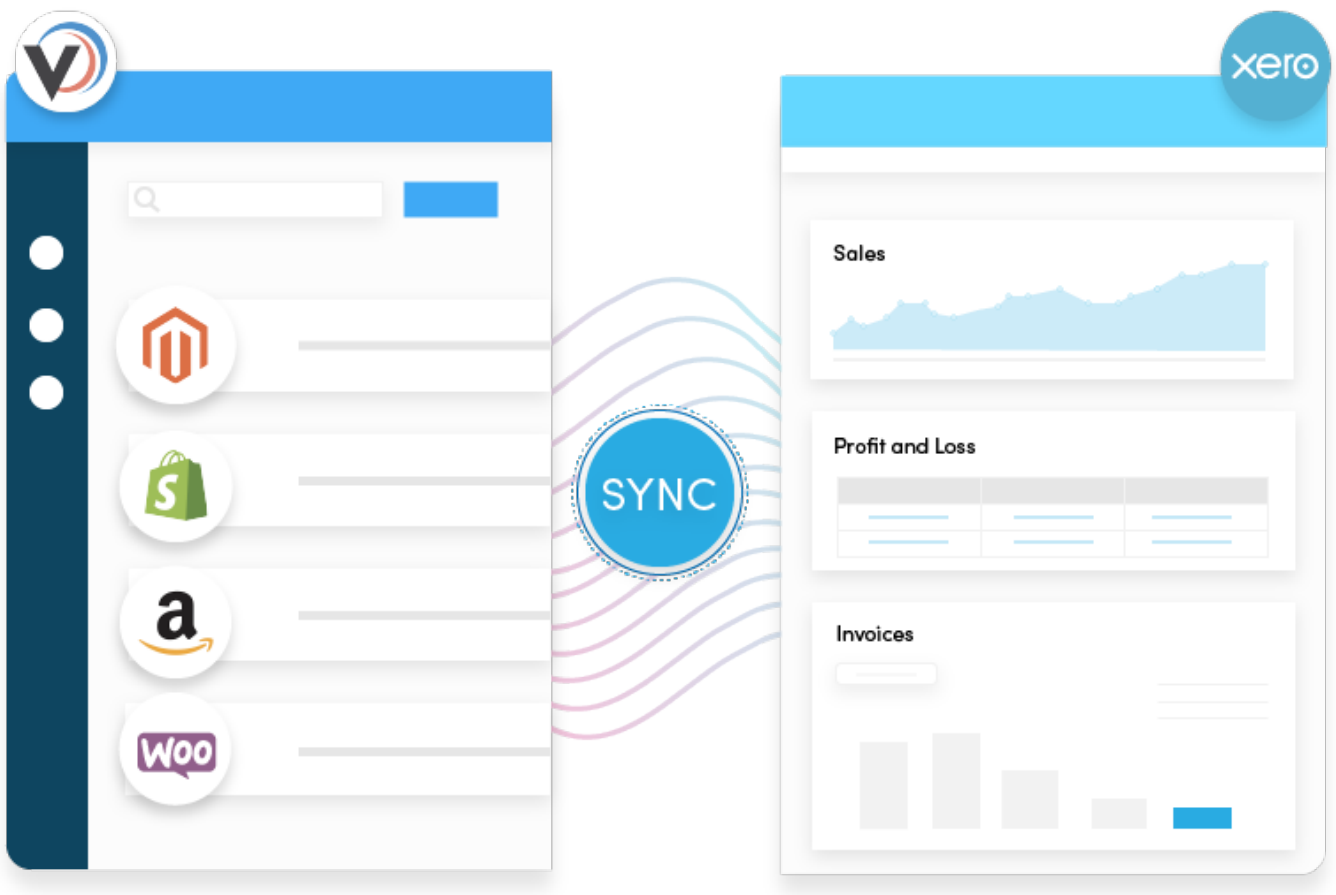

**Brought to you by**

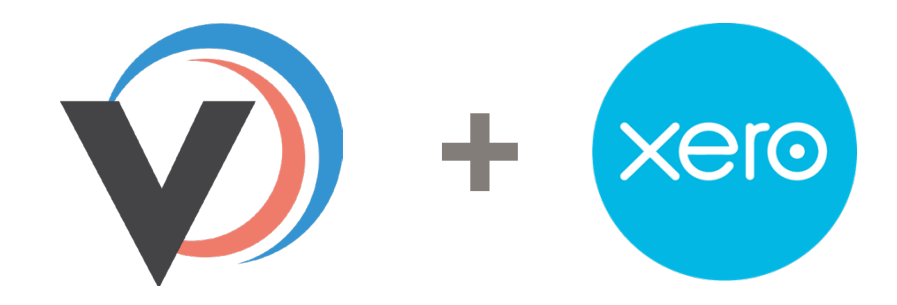

## **What Veeqo's Xero intergration can do**

- Veeqo pushes orders from Veeqo into Xero as sales invoices. So orders from Shopify, WooCommerce, Magento, eBay and Amazon can be easily imported.
- Set cost prices in Veeqo for your products and every time an order is exported, we will create a journal in Xero to decrease your stock value and put into your COGS on your profit & loss in Xero
- Create a Purchase Order to your supplier and we will create a supplier invoice in Xero.
- Map which accounts in Xero we should export your data into, we pull these from your Xero account.
- You can set different Xero sales accounts for different Veeqo sales channels.

## **Before connecting to Xero**

- Add Advisor Option so you can view COGS journals and approve.
- Add Stock on Hand Account this is where we will add new stock value for PO's raised in Veeqo.
- Set Starting Balance this is the starting value of current stock in Warehouse. We will add/ subtract from this as PO's/Sales Invoices are raised.
- We do not sync any actual Product Data or create line items we only sync monetary values.

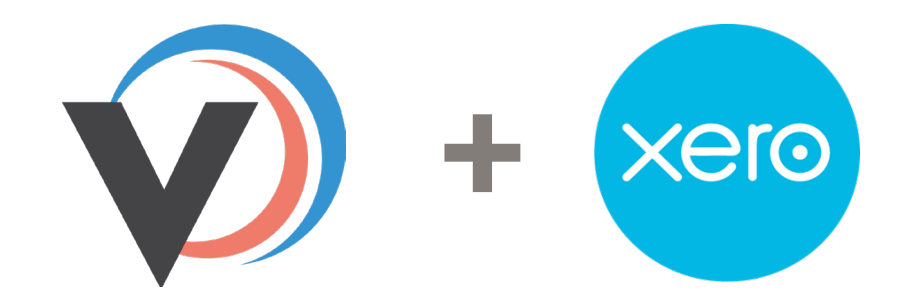

## **Sales invoices**

- Veeqo will send across any new sales invoices raised since the last sync. These will be sent either as a draft invoice (in which case client needs to authorise in Xero) or as an authorised invoice immediately depending on the settings
- We will raise an invoice against the existing Xero contact if it exists or will create a new contact where necessary.
- We will raise a Sales Invoice and automatically mark the order as paid providing you have set up a bank account with a code and set the preferences in Veeqo
- Veeqo's integration with Xero will import your COGS into Xero, so you can see your gross profit in Xero for everything you've sold.
- This is done by creating a journal for every sales invoice that's imported into Xero. This credits your "Stock on Hand" account and debits the "COGS" account.
- This means we move cost of what you paid for an item from your stock account and put this amount into your profit and loss account.
- You must post the Manual Journals once they have reached Xero